## **zCICS**

# System Programmer's Guide

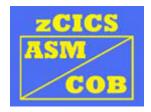

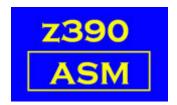

Automated Software Tools Corporation.

## **Table of Contents**

**Introduction** 

**Objectives** 

**Version compatibility** 

**Current environment** 

Reentrancy

**How it works** 

**Setting it up** 

**Local and Remote terminals** 

**Starting it up** 

**Test Transactions** 

**Shutdown** 

**Abends** 

**Aborting the environment violently** 

Change Summary
Trademarks
Credits

#### Introduction

This document describes the zCICS environment, how it operates and the modifications that can be made to it.

Experienced CICS people may notice a lack of authenticity in the background coding and formats, and some use of archaic methods. This is all intentional, and as z390 matures, so will zCICS.

#### **Objectives**

- 1) To take an existing Assembler or COBOL CICS application, re-gen it in the z390 environment and run it unmodified and successfully under zCICS.
- To be able to develop an Assembler or COBOL CICS application in the z390 environment and transfer the source to the mainframe for re-assembly and testing.

Only the source may be exchanged between environments.

#### Version compatibility

Versions of Java and z390 are tested by Don and there are mechanisms for checking compatibility.

In zCICS History each zCICS release has a z390 version. This is the release/PTF that was used to test zCICS. Previous releases of z390 may not work.

Future releases of z390 will work unless there is a PTF that requires source modification or re-gen. When that happens, I will ask Don to add an instruction to the README and provide fixes as needed.

#### **Current environment**

The currently supported Application environment is described in the zCICS Application Programming Guide.

Requests for commands and extra parameters are very welcome and will help to set a priority list.

#### Reentrancy

Much of the internal code does not conform to the strict (quasi)-reentrancy rules required of mainframe CICS.

If you are developing an application for later transfer to the mainframe, you must obey all the reentrancy rules. There is no checking yet for rule breaking.

#### How it works

I have split the zCICS environment into two sections.

The primary task is Z390CICS, which I have called the Global Manager. This will handle all shared resources like TS, FC, etc.

Each terminal has its own Command Prompt (MS-DOS task). This environment runs Z390KCP and invokes any Application programs requested.

Each Command Prompt is effectively a single terminal, single task environment.

Z390KCP is therefore the Local Manager handling EIB, COMMAREAs, DSAs and other task related storage.

TCPIO SEND/RECEIVE are used to pass requests and data between Z390CICS and each Z390KCP, with Z390CICS being the server and all terminals running Z390KCP as multiple clients.

#### Setting it up

Parameters...

The Z390CICS.INI file is self-documenting.

The following BAT files may need to be modified to your own environment... Z390CICG - Start up zCICS

Z390KCPR - Start 1 remote terminal for testing/tracing.

Z390KCPL - Start many remote terminals.

DFHPCT.MLC has a basic set of test transaction codes which are listed later. Users should add their own transactions to DFHPCTUS.CPY and re-assemble the PCT.

DFHFCT.MLC has a basic set of test files. Users should add their own files to DFHFCTUS.CPY and re-assemble the FCT. File creation and setup is more fully described in the zCICS VSAM Guide.

#### **Local and Remote terminals**

A Local terminal is a Command Prompt (MS-DOS task) that is auto-started when Z390CICS is started. The number of Local terminals that are started is controlled by the LOCAL\_TERMINALS= parameter.

A Remote terminal must be started from a Command Prompt that you have manually created and is initiated by using Z390KCPR or Z390KCPL (see the 'Starting it up' section).

A Remote terminal doesn't have to be on the same PC as Z390CICS, but can be on another PC connected via a home network.

There is a restraint on the number of Remote terminals set by the REMOTE\_TERMINALS= parameter.

The MAXTHREADS= parameter defines the upper limit for all terminals.

#### Starting it up

From the z390 GUI (recommended), or in your own Command Prompt...

- Z390CICG
   This will start the zCICS Global Manager and all Local terminals.
- 2) A Remote terminal may be set up as follows...
  - Method 1: One remote for testing
     If interactive debugging of an application is wanted...
     Create a Command Prompt window and use CD to navigate to, and invoke Z390KCPR. Parameters like TEST and TRACE may be added.
     Any test session will be recorded in Z390KCP.TRE.

The remote terminal will be started in the Command Prompt.

If TEST is specified, then zCICS progress cannot be made unless you give commands to the z390 GUI as well.

b) Method 2: The Launcher Create a Command Prompt window and use CD to navigate to, and invoke Z390KCPL.

Z390KCPL takes a single digit parameter, e.g. Z390KCPL 2 A parameter of 1 is assumed if missing.

Z390KCPL does not use the current Command Prompt, but creates the specified number of remote terminals in other windows.

The use of TEST or TRACE is not recommended as they will only affect the launcher program Z390RMTE.

The number of terminals actually started is subject to both the REMOTE TERMINALS= and the MAXTHREADS= parameters.

#### **Test transactions**

When the terminal is opened, the termid is in the title.

From the 'initial screen' you can perform the following tests. Where two transids are shown, e.g. BED1/BEC1, the second is the identical process but written in zCOBOL.

CTRL+C Clear the screen.

Within a transaction that has issued a RECEIVE, the CLEAR AID

is returned.

AAAA test invalid transid message MMM1 test abend APCT message

MMM2 'hello world'

GUI4 Conversational test 1 GUI6 Conversational test 2

TST1 Conversational test 3 and LINK test

Added test for CWA.

Added tests for ASSIGN.

BED1/BEC1 Test bed for LINK, XCTL and RETURN with COMMAREA.

Added test for CWA. Added tests for ASSIGN.

Keep pressing ENTER until the 'clear screen' message is

displayed.

BED2/BEC2 HANDLE AID testing

Follow the on-screen instructions. DUMP TRANSACTION testing.

BED3/BEC3 HANDLE CONDITION/IGNORE CONDITION/PUSH/POP testing

GETMAIN/FREEMAIN testing

Abend handling

Follow the on-screen instructions.

BED4/BEC4 HANDLE ABEND testing. Simple handling.

Follow the on-screen instructions.

BED5/BEC5 HANDLE ABEND testing. Complex handling.

Follow the on-screen instructions.

BED9/BEC9 Temporary Storage testing.

Also builds an environment for testing CEBR.

Can be run multiple times to extend the CEBR test queues.

IC01/ICC1 Test Interval Control ASKTIME (ABSTIME) and DELAY.

This task may take up to 2 minutes to complete.

IC02 Test Interval Control START, RETRIEVE and CANCEL.

Watch for HELLO FROM TEST1C03, THIS IS MESSAGE n on

the bottom line.

Press ENTER after each change of n, there are 5.

After a few seconds this message appears:

HELLO FROM TEST1C03, THIS IS SUBVERSION

Press ENTER to complete the test, when you see

END - Task end, now press CLEAR the test is complete.

This test cannot be repeated as there are residual TS

records left behind.

IC04 Test START/RETRIEVE with CHANNEL

VSM1/VSC1 Read and browse of ESDS files.

Records successfully read are written to the TS queue VSM1.

VSM2/VSC2 Read and browse of RRDS files.

Records successfully read are written to the TS gueue VSM2.

VSM3/VSC3 Read and browse of KSDS files.

Records successfully read are written to the TS queue VSM3.

BMS1/BMC1 Test simple functions of mapping support.

BMS2 Test complex functions of mapping support.

ENQ1 This tests ENQ/DEQ

Ensure LOCAL\_TERMINALS=2 in the .INI file

This is time critical.

a) On DON0, clear the logo and enter ENQ1

b) Switch to DON1, clear the logo and enter ENQ1

Steps a and b must occur within 5 seconds.

DON1 will suspend a number of times.

ASGN Tests ASSIGN

NT01 Test for non-terminal tasks

A bubble sort is performed for 20,000 records and timed.

The data is split into 2 sets of 10,000 records and 2 non-terminal tasks are started to sort each set in parallel.

The display shows the timings of the 3 processes.

SETF Tests SET FILE

CHN1 Test all Channel/Container functions

#### Shutdown

CEMT P SHU IMM may still leave a zCICS window behind.

I am working to resolve this, just click close (big X) on each stranded window.

#### **CEMT S TER OUT**

This closes the terminal.

Local terminals may not be re-instated.

Even if all terminals are closed with this method, zCICS will not shut down.

A remote terminal may still be started.

#### **CEMT P SHU**

The terminal issuing this command will be closed.

No new terminals or tasks may be started.

If there are no active tasks, then the server is closed and zCICS ends.

When all active tasks terminate, zCICS will end.

#### **CEMT P SHU IMM**

The terminal issuing this command will be closed.

The server is then closed and zCICS ends.

Terminals with active tasks may remain stranded.

#### **Abends**

SNAP dumps are provided when requested or when circumstances demand them.

A standard abend message (DFH2206) is usually displayed.

An ASRA abend which is handled by a HANDLE ABEND command will always produce a SNAP dump but no message.

If the initial program of a transaction is not available an APCT abend will occur. This won't produce a dump and cannot be HANDLEd.

The ID of the SNAP indicates its origin...

999 : Abend ASRATEXT='ABEND ASRA'

998 : Requested dump by EXEC CICS ABEND TEXT='ABEND abcode'

997 : Requested dump by EXEC CICS DUMP

COMPLETE TEXT='DUMP dumpcode COMPLETE'

Single area TEXT='DUMP dumpcode AREA'

Segments TEXT='DUMP dumpcode SEGMENT nnn'

Other values: The EIBRESP field, i.e. 27=PGMIDERR has occurred TEXT='ABEND xxxx' i.e. AEI0=PGMIDERR

#### Aborting the environment violently

This is occasionally necessary to preserve traces and dumps.

The z390 GUI can stay up and won't be harmed by this process.

- a) Right click the taskbar
- b) Select Task Manager
- c) Search for java.exe

There might be more than one, repeat d) and e) below for each one You can sort the tasks by clicking on 'Image name' Don't confuse this with javaw.exe

- d) Right click on java.exe
- e) Select End Process and Yes.

All the zCICS environment and terminals should go away.

#### **Change Summary**

February 1, 2012

Added test transactions IC04 and CHN1

June 10, 2010

Removed paragraph about limited application resources

November 1, 2010

Added NT01 and SETF to list of test transactions

August 1, 2009

Added zCOBOL to various texts

Comment about extra ASSIGN tests for TST1 and BED1.

Updated test transaction IC02...reconstructed

Added ASGN to list of test transactions

February 21, 2009

Comment about extra CWA tests for TST1 and BED1. Added 'copy' transids for zCOBOL.

November 24, 2008

Added IC01, IC02, BMS2, ENQ1 to list of test transactions

June 27, 2008

Added BMS1 to list of test transactions

#### **Trademarks**

IBM, CICS and VSAM are registered trademarks of International Business Machines Corporation.

#### **Credits**

Author : Melvyn Maltz
Formatting : Walter Petras
Shipping Date : February 1, 2012

z390 version: V1.5.05 zCICS version: V11